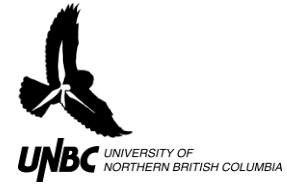

## **7.2 Weather Events for Exclusion from Analysis –view and record for Sampling Period**

- Using radR<sup>1</sup> view raw data with display options<sup>2</sup> of: compass and 500 meter range rings. Place code below into the console window and hit enter (if data from 2011 in our study, base sampling rate of 54MHz was used instead of 100MHz).
	- o rss.add.hook("GET\_SCAN\_INFO", "user", function(x) {x\$sample.dist <  $x$ \$sample.dist \* 54 / 100; return(x)})
- For vertical files record antenna bearing offset in degrees clockwise from  $N$ .<sup>3</sup>
	- $\circ$  (eg, used 79 $\degree$  for 2011 spring vertical data)
- Scan through the file with player scroll bar for precipitation and major events. In our project we defined events as follows:
	- o Rain precipitation event that takes up more than 1/3 of the compass range
	- o Shower precipitation event that is described within 1/3 or less of the compass range, and within 1000m of distance spread
	- o Clear no precipitation visible in 0 to 360 degrees and 0 to 3km distance from radar.
	- o Heavy target traffic many targets visible at one time.
- Record the compass degree range, and distance from radar range of the event, along with the Rec. file number and description of event in an Excel worksheet<sup>4</sup>.
- Precipitation interference can be significant during heavy rains, but may also be filtered out using blip processing parameters for target intensity; area; and samples. With established parameters for the projects' target tracking, examine radR's ability to distinguish precipitation from bird targets. The text file associated with the sample periods R-script, will need to be edited to include the separation of raw data for analysis using the start.rec and stop.rec.

 $\overline{\phantom{a}}$ 1 radR was run with the xir3000arch patch that displays the current record number in the plot window text box. Written Oct7, 2011 by John Brzustowski from the radR project.

 $2$  Right click in plot window to select /view/display options select preferences for compass and 500m range rings.

<sup>&</sup>lt;sup>3</sup> Right click in plot window to select /plugins/antenna/controls

<sup>&</sup>lt;sup>4</sup> The time of the event can be determined by looking at the Rec file details and noting the time of the file creation.

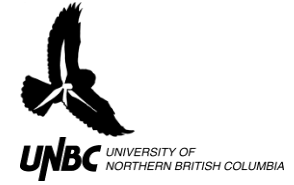

## Example of record keeping for multiple sampling periods and their specific interference events.

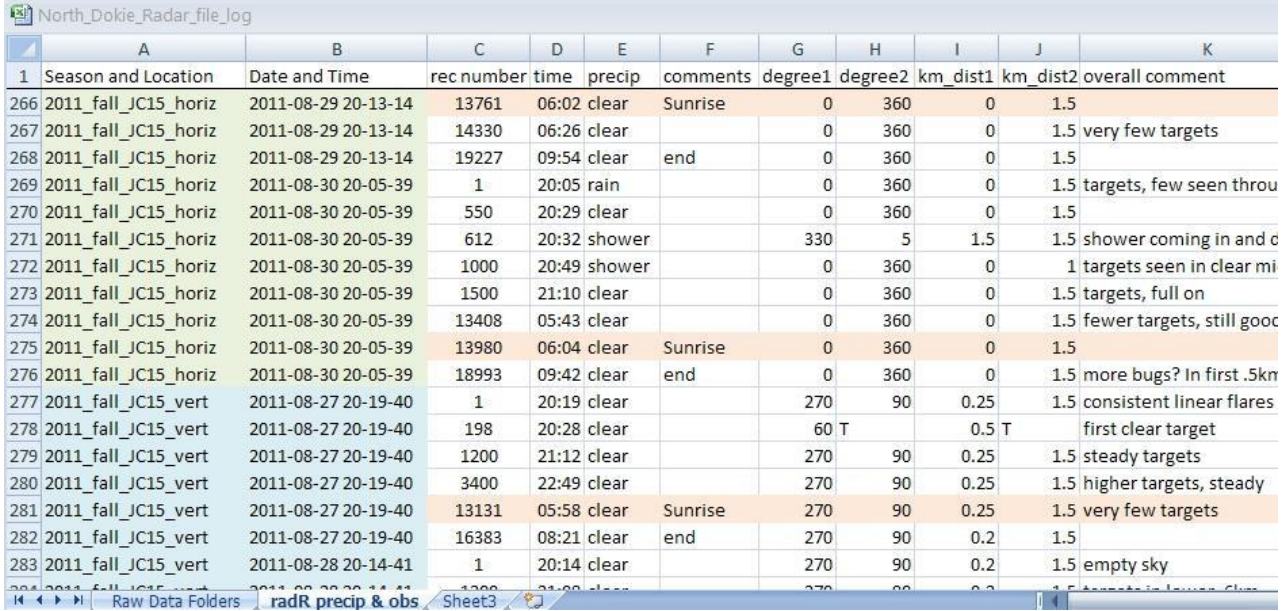